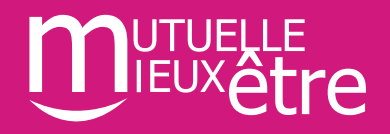

## **Incontournable n°3:**

## **L'accès à l'espace particuliers de mes salariés**

Vos salariés bénéficient aussi d'un nouvel **espace adhérent** qui leur permet de suivre leurs décomptes de remboursement, de déposer une facture de soins ou de demander une prise en charge hospitalière.

Il s'agit d'un espace d'archivage sur lequel retrouver tous les documents clés (grille de garanties, notices d'informations, descriptifs des services d'assistance et aussi lien avec le site de l'assisteur IMA pour bénéficier de la **téléconsultation médicale 24h24 et 7J sur 7.**

2

1

3

## *Mode d'emploi pour y accéder :*

**[Important] Conseillez-leur de s'enregistrer dès le démarrage du contrat afin de gagner du temps en cas d'urgence** 

Connectez-vous au site **www.plansante.com** puis cliquez sur **espace assuré**

Renseignez votre **identifiant** et votre **mot de passe** et accédez à votre espace personnel sécurisé.

Retrouvez toutes les **informations liées à votre contrat** dans la rubrique «**MON COMPTE**»

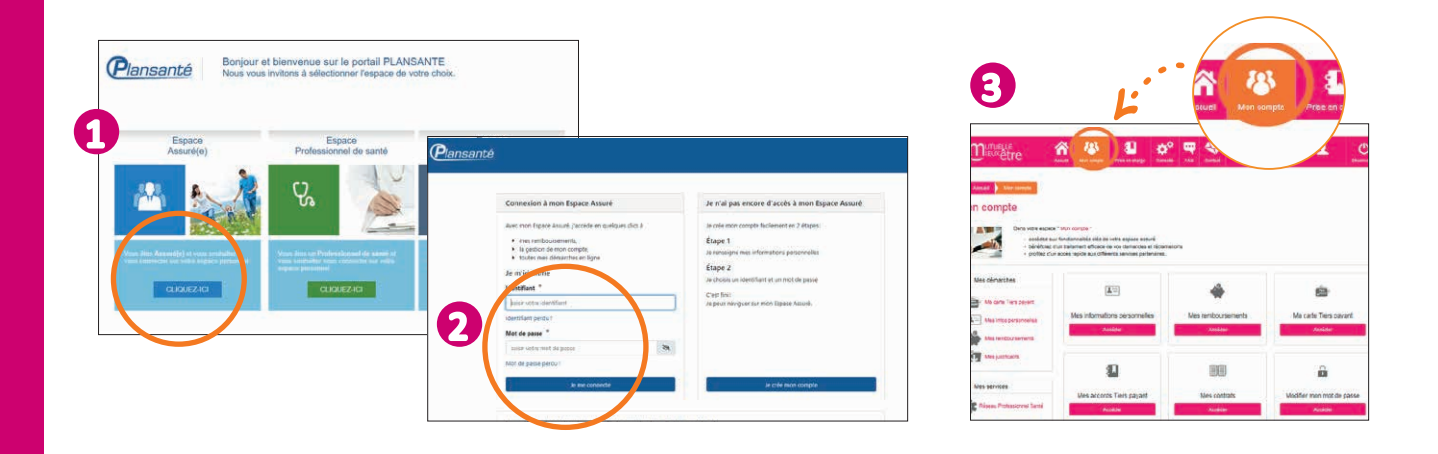

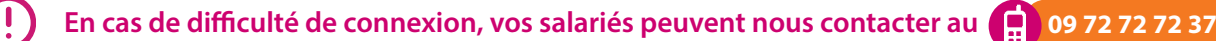